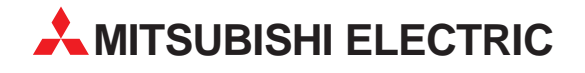

# **MELSEC A/Q**

# Speicherprogrammierbare Steuerungen

Installationsbeschreibung

# **MELSECNET/10-Slave-Module A1SJ72QLP25 A1SJ72QBR15**

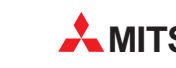

**MITSUBISHI ELECTRIC** INDUSTRIAL AUTOMATION

# **Zu dieser Installationsanleitung**

Die in diesem Handbuch vorliegenden Texte, Abbildungen, Diagramme und Beispiele dienen ausschließlich der Erläuterung der MELSECNET/10-Slave-Module A1SJ72QLP25 und A1SJ72QBR15 in Verbindung mit den speicherprogrammierbaren Steuerungen MELSEC AnS-/QnAS-Serie.

Sollten sich Fragen bezüglich Programmierung und Betrieb des in diesem Handbuch beschriebenen Geräts ergeben, zögern Sie nicht, Ihr zuständiges Verkaufsbüro oder einen Ihrer Vertriebspartner (siehe Umschlagrückseite) zu kontaktieren. Aktuelle Informationen sowie Antworten auf häufig gestellte Fragen erhalten Sie über die Mitsubishi-Homepage unter www.mitsubishi-automation.de.

Die MITSUBISHI ELECTRIC EUROPE B.V. behält sich vor, jederzeit technische Änderungen oder Änderungen dieses Handbuchs ohne besondere Hinweise vorzunehmen.

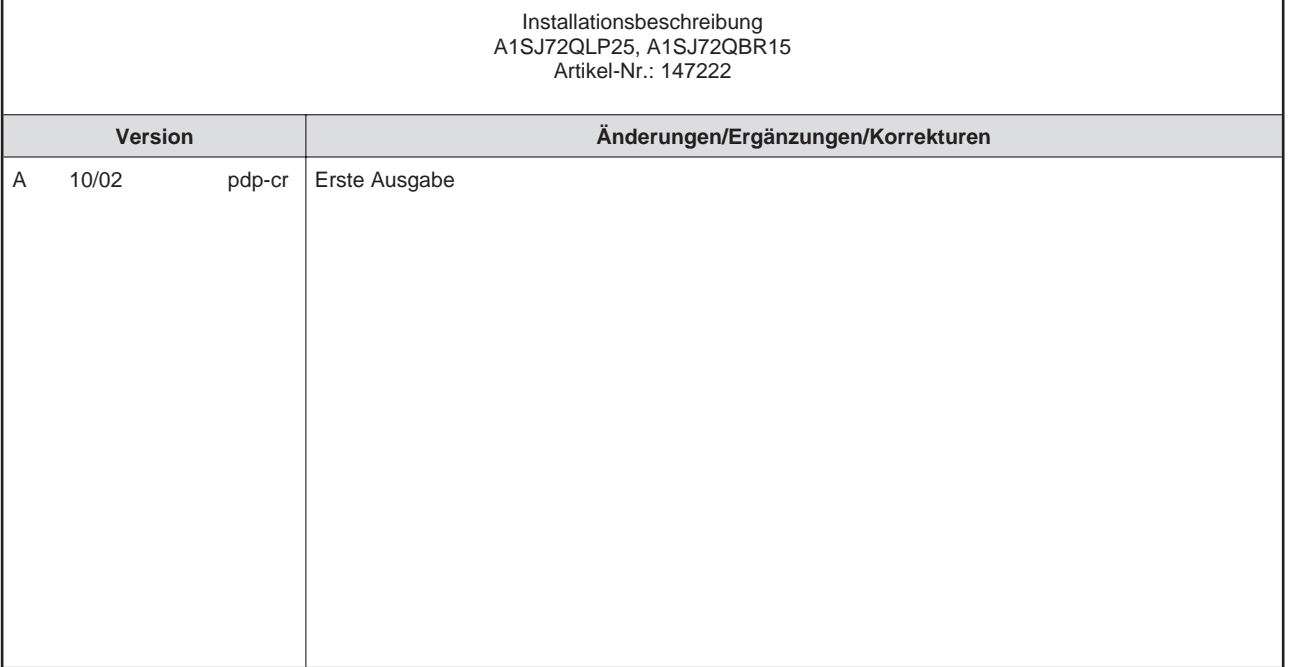

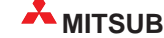

# **Inhalt**

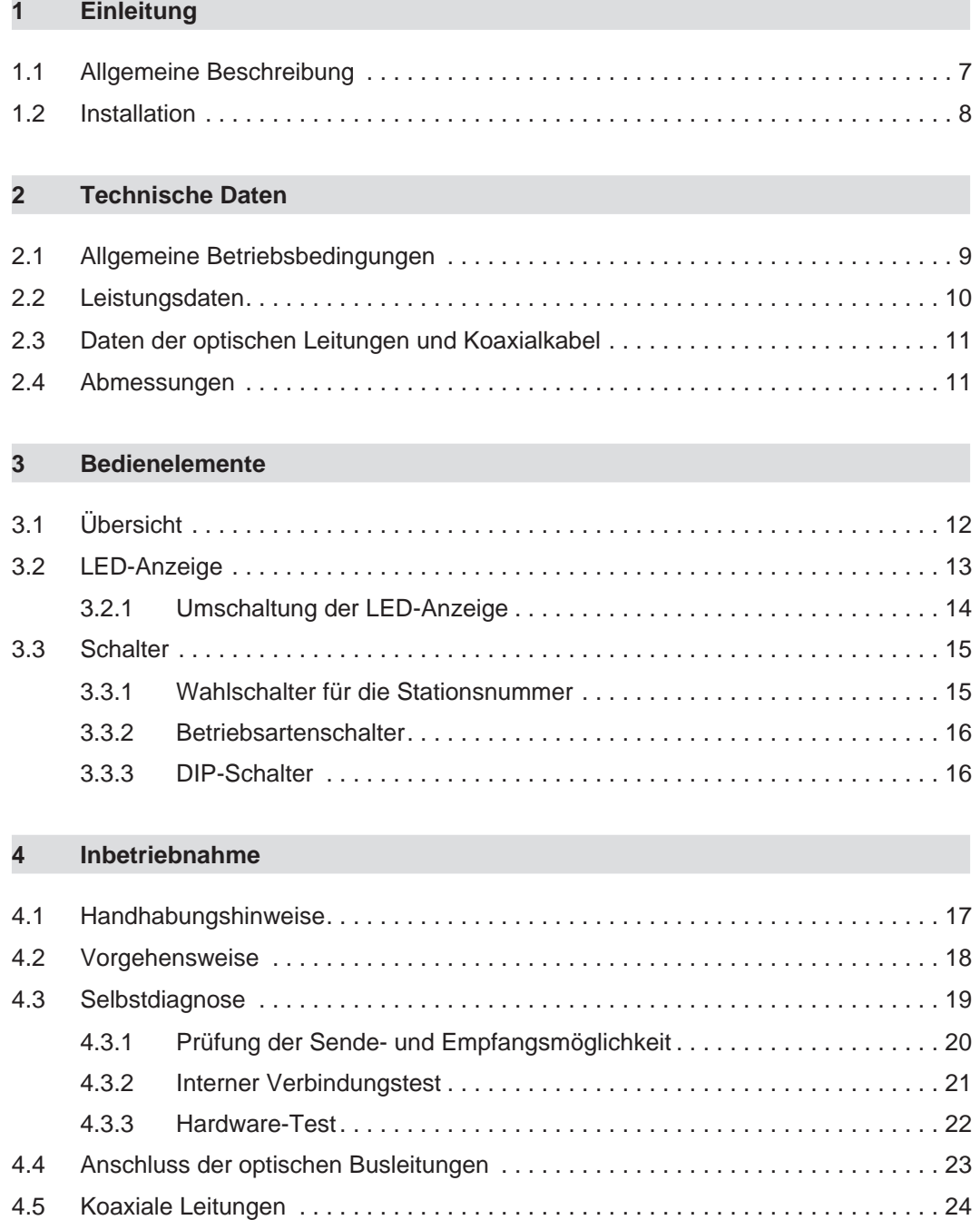

# **Sicherheitshinweise**

### **Zielgruppe**

Dieses Handbuch richtet sich ausschließlich an anerkannt ausgebildete Elektrofachkräfte, die mit den Sicherheitsstandards der Automatisierungstechnik vertraut sind. Projektierung, Installation, Inbetriebnahme, Wartung und Prüfung der Geräte dürfen nur von einer anerkannt ausgebildeten Elektrofachkraft, die mit den Sicherheitsstandards der Automatisierungstechnik vertraut ist, durchgeführt werden. Eingriffe in die Hard- und Software unserer Produkte, soweit sie nicht in diesem Handbuch beschrieben sind, dürfen nur durch unser Fachpersonal vorgenommen werden.

#### **Bestimmungsgemäßer Gebrauch**

Die MELSECNET/10-Slave-Module der MELSEC AnS-/QnAS-Serie sind nur für die Einsatzbereiche vorgesehen, die in der vorliegenden Bedienungsanleitung beschrieben sind. Achten Sie auf die Einhaltung aller im Handbuch angegebenen Kenndaten. Die Produkte wurden unter Beachtung der Sicherheitsnormen entwickelt, gefertigt, geprüft und dokumentiert. Unqualifizierte Eingriffe in die Hard- oder Software bzw. Nichtbeachtung der in diesem Handbuch angegebenen oder am Produkt angebrachten Warnhinweise können zu schweren Personenoder Sachschäden führen. Es dürfen nur von MITSUBISHI ELECTRIC empfohlene Zusatzbzw. Erweiterungsgeräte in Verbindung mit den speicherprogrammierbaren Steuerungen der MELSEC AnS-/QnAS-Serie benutzt werden. Jede andere darüber hinausgehende Verwendung oder Benutzung gilt als nicht bestimmungsgemäß.

#### **Sicherheitsrelevante Vorschriften**

Bei der Projektierung, Installation, Inbetriebnahme, Wartung und Prüfung der Geräte müssen die für den spezifischen Einsatzfall gültigen Sicherheits- und Unfallverhütungsvorschriften beachtet werden. Es müssen besonders folgende Vorschriften (ohne Anspruch auf Vollständigkeit) beachten werden:

- VDE-Vorschriften
	- **–** VDE 0100 Bestimmungen für das Errichten von Starkstromanlagen mit einer Nennspannung bis 1000 V
	- **–** VDE 0105 Betrieb von Starkstromanlagen
	- **–** VDE 0113 Elektrische Anlagen mit elektronischen Betriebsmitteln
	- **–** VDE 0160 Ausrüstung von Starkstromanlagen und elektrischen Betriebsmitteln
	- **–** VDE 0550/0551 Bestimmungen für Transformatoren
	- **–** VDE 0700 Sicherheit elektrischer Geräte für den Hausgebrauch und ähnliche Zwecke
	- **–** VDE 0860 Sicherheitsbestimmungen für netzbetriebene elektronische Geräte und deren Zubehör für den Hausgebrauch und ähnliche Zwecke
- **Brandverhütungsvorschriften**
- Unfallverhütungsvorschrift
	- **–** VBG Nr.4

Elektrische Anlagen und Betriebsmittel

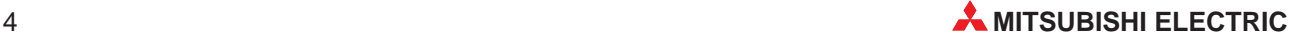

#### **Erläuterung zu den Gefahrenhinweisen**

In diesem Handbuch befinden sich Hinweise, die für den sachgerechten sicheren Umgang mit dem Gerät wichtig sind. Die einzelnen Hinweise haben folgende Bedeutung:

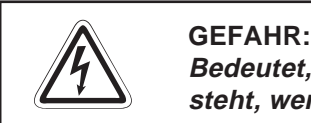

Bedeutet, dass eine Gefahr für das Leben und die Gesundheit des Anwenders be**steht, wenn die entsprechenden Vorsichtsmaßnahmen nicht getroffen werden.**

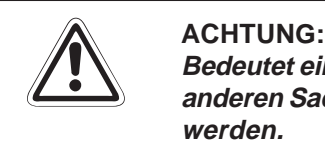

Bedeutet eine Warnung vor möglichen Beschädigungen des Gerätes, der Software oder **anderen Sachwerten**, **wenn die entsprechenden Vorsichtsmaßnahmen nicht getroffen werden.**

#### **Allgemeine Gefahrenhinweise und Sicherheitsvorkehrungen**

Die folgenden Gefahrenhinweise sind als generelle Richtlinie für speicherprogrammierbare Steuerungen in Verbindung mit anderen Geräten zu verstehen. Sie müssen bei Projektierung, Installation und Betrieb der elektrotechnischen Anlage unbedingt beachtet werden.

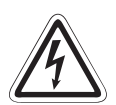

#### **P GEFAHR:**

- **Die im spezifischen Einsatzfall geltenden Sicherheits- und Unfallverhütungs**vorschriften sind zu beachten. Der Einbau, die Verdrahtung und das Öffnen der **Baugruppen, Bauteile und Geräte müssen im spannungslosen Zustand erfolgen.**
- **Baugruppen, Bauteile und Geräte müssen in einem berührungssicheren Gehäuse mit einer bestimmungsgemäßen Abdeckung und Schutzeinrichtung installiert werden.**
- **Bei Geräten mit einem ortsfesten Netzanschluss muss ein allpoliger Netztrennschalter oder eine Sicherung in die Gebäudeinstallation eingebaut werden.**
- **Überprüfen Sie spannungsführende Kabel und Leitungen, mit denen die Geräte verbunden sind, regelmäßig auf Isolationsfehler oder Bruchstellen. Bei** Feststellung eines Fehlers in der Verkabelung müssen Sie die Geräte und die **Verkabelung sofort spannungslos schalten und die defekte Verkabelung ersetzen.**
- **Überprüfen Sie vor der Inbetriebnahme, ob der zulässige Netzspannungsbereich mit der örtlichen Netzspannung übereinstimmt.**
- **Fehlerstrom-Schutzeinrichtungen nach DIN VDE 0641 Teil 1-3 sind als alleiniger Schutz bei indirekten Berührungen in Verbindung mit Positionierantrieben nicht ausreichend. Hierfür sind zusätzliche bzw. andere Schutzmaßnahmen zu ergreifen.**
- **Treffen Sie die erforderlichen Vorkehrungen, um nach Spannungseinbrüchen und -ausfällen ein unterbrochenes Programm ordnungsgemäß wieder aufnehmen zu können. Dabei dürfen auch kurzzeitig keine gefährlichen Betriebszustände auftreten. Gegebenenfalls ist ein "NOT-AUS" zu erzwingen.**
- **NOT-AUS-Einrichtungen gemäß VDE 0113 müssen in allen Betriebsarten der SPS wirksam bleiben. Ein Entriegeln der NOT-AUS-Einrichtung darf keinen unkontrollierten oder undefinierten Wiederanlauf bewirken.**
- **Damit ein Leitungs- oder Aderbruch auf der Signalseite nicht zu undefinierten Zuständen führen kann, sind entsprechende Sicherheitsvorkehrungen zu treffen.**
- Beim Einsatz der Module muss stets auf die strikte Einhaltung der Kenndaten **für elektrische und physikalische Größen geachtet werden.**

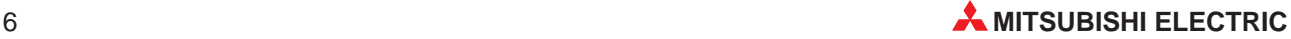

# <span id="page-6-0"></span>**1 Einleitung**

In der vorliegenden Installationsanleitung sind die wichtigsten Kenndaten der MELSECNET/10- Slave-Module A1SJ72QLP25 und A1SJ72QBR15 zusammengestellt. Sie dient dem erfahrenen Anwender zur schnellen Inbetriebnahme der Module. Eine detaillierte Beschreibung der Funktionen und der Programmieranweisungen finden Sie in dem Handbuch der MELSECNET/10- Slave-Module, das Sie kostenlos im Internet unter der Adresse www.mitsubishi-automation.de herunterladen oder separat bestellen können. Für eine optimale Nutzung der Module muss dieses Handbuch vor der ersten Inbetriebnahme der Module komplett gelesen und verstanden worden sein.

## **1.1 Allgemeine Beschreibung**

Die MELSECNET/10-Slave-Module dienen zum Anschluss einer speicherprogrammierbaren Steuerung ohne eigene CPU der MELSEC AnS/QnAS-Serie an das MELSECNET/10. Dadurch ist ein äußerst schneller zyklischer Datenaustausch zwischen der MELSEC-SPS und den dezentralen E/A-Modulen möglich.

#### **Übertragungsgeschwindigkeit**

Das optische sowie das koaxiale Ringsystem des MELSECNET/10-Netzwerks unterstützen eine Übertragungsgeschwindigkeit von 10 MBit/s.

#### **Einfache Fehlererkennung**

Über den Betriebsartenschalter stehen verschiedene Diagnosefunktionen zur Verfügung.

Loopback-Funktion

Bei Aufbau des Netzes mit optischem Doppelring wird bei einer Störung, wie z. B. Kabelbruch oder Ausfall der SPS, der gestörte Teil separiert und die Kommunikation über die nicht gestörten Stationen fortgesetzt.

Hardware-Test Bei diesem Test wird die Hardware des Moduls überprüft.

Interner Verbindungstest

Die Hardware sowie die Schaltkreise für die Kommunikation werden beim internen Verbindungstest überprüft.

## <span id="page-7-0"></span>**1.2 Installation**

Für die Steuerungen der AnS-/QnAS-Serie stehen unterschiedliche Haupt- und Erweiterungsbaugruppenträger zur Verfügung. Detaillierte Informationen über die Baugruppenträger entnehmen Sie bitte dem entsprechenden Hardware-Handbuch.

#### **Installation der Module**

Beachten Sie bei der Installation der Module bitte die folgenden Sicherheitshinweise:

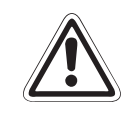

#### **E ACHTUNG:**

**Vor dem Einbau der Module ist immer die Netzspannung auszuschalten.**

**Wird das Modul nicht korrekt über die Führungslasche auf den Baugruppenträger gesetzt, können sich die PINs im Modulstecker verbiegen.**

- Schalten Sie die Netzspannung aus!
- $\textcircled{2}$  Setzen Sie das Modul mit der unteren Lasche in die Führung des Baugruppenträgers ein.
- Drücken Sie das Modul anschließend auf den Baugruppenträger, bis das Modul ganz am Baugruppenträger anliegt.
- Ziehen Sie die Befestigungsschrauben am Modul an.

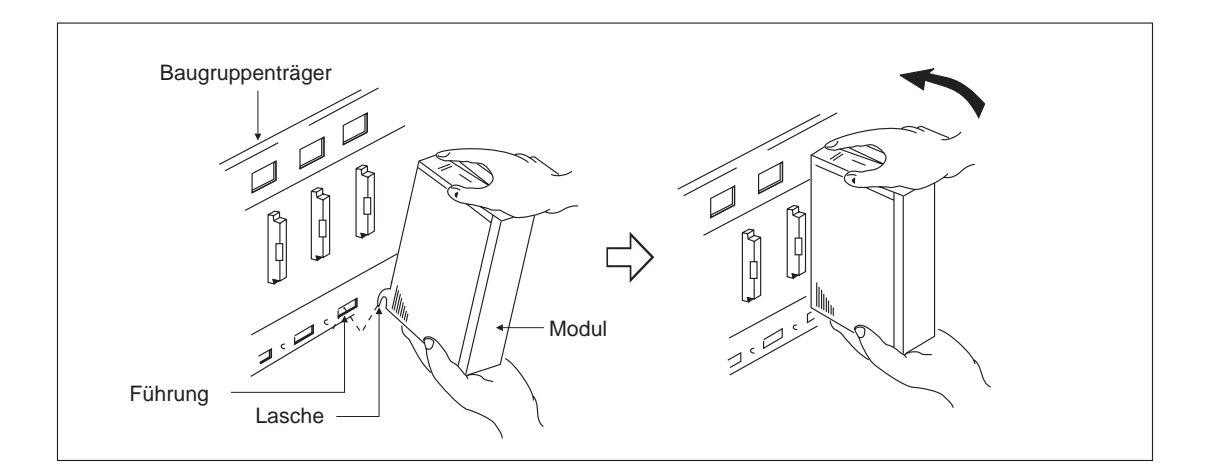

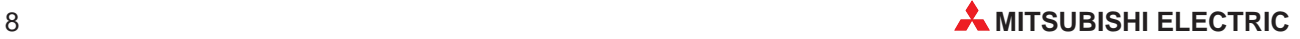

# <span id="page-8-0"></span>**2 Technische Daten**

## **2.1 Allgemeine Betriebsbedingungen**

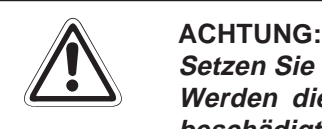

**Setzen Sie die Module nur bei den unten aufgeführten Betriebsbedingungen ein. Werden die Module unter anderen Bedingungen betrieben, können Baugruppen** beschädigt werden und es besteht die Gefahr von elektrischen Schlägen, Feuer oder **Störungen.**

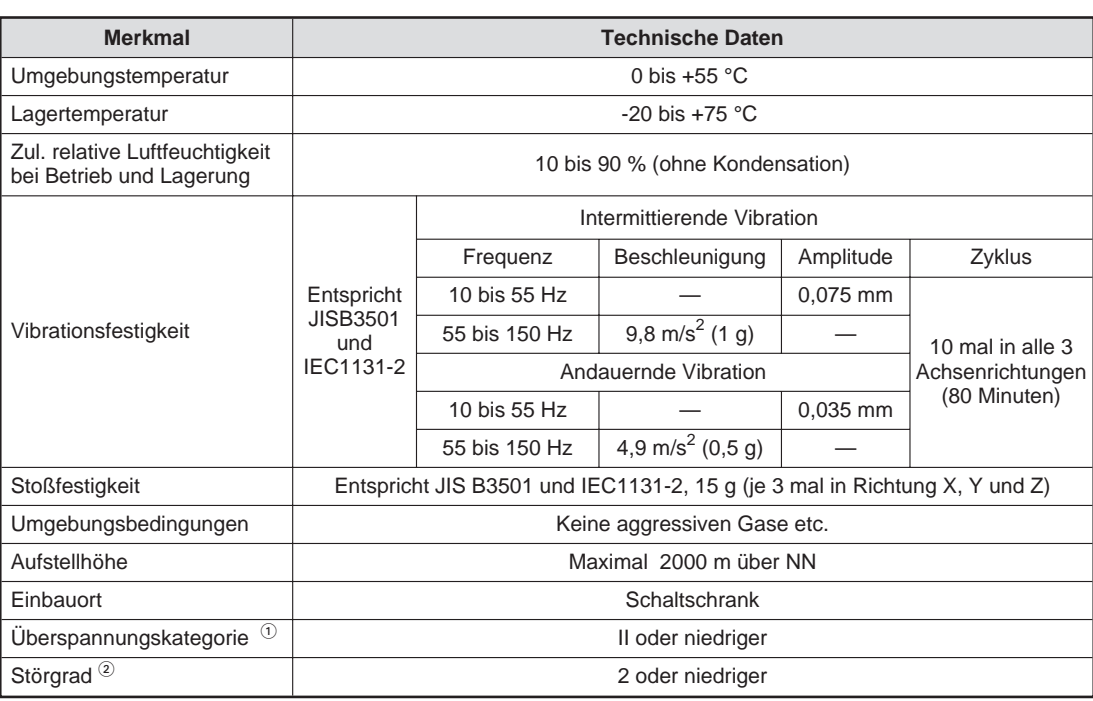

 $\overline{\text{O}}$  Gibt an, in welchem Bereich der Spannungsversorgung vom öffentlichen Netz bis zur Maschine das Gerät angeschlossen ist Kategorie II gilt für Geräte, die ihre Spannung aus einem festen Netz beziehen. Die Überspannungsfestigkeit für Geräte, die mit Spannungen bis 300 V betrieben werden, beträgt 2500 V.

 $^\circledR~$  Gibt einen Index für den Grad der Störungen an, die von dem Modul an die Umgebung abgegeben werden

Störgrad 2 gibt an, dass keine Störungen induziert werden. Bei Kondensation kann es jedoch zu induzierten Störungen kommen.

# <span id="page-9-0"></span>**2.2 Leistungsdaten**

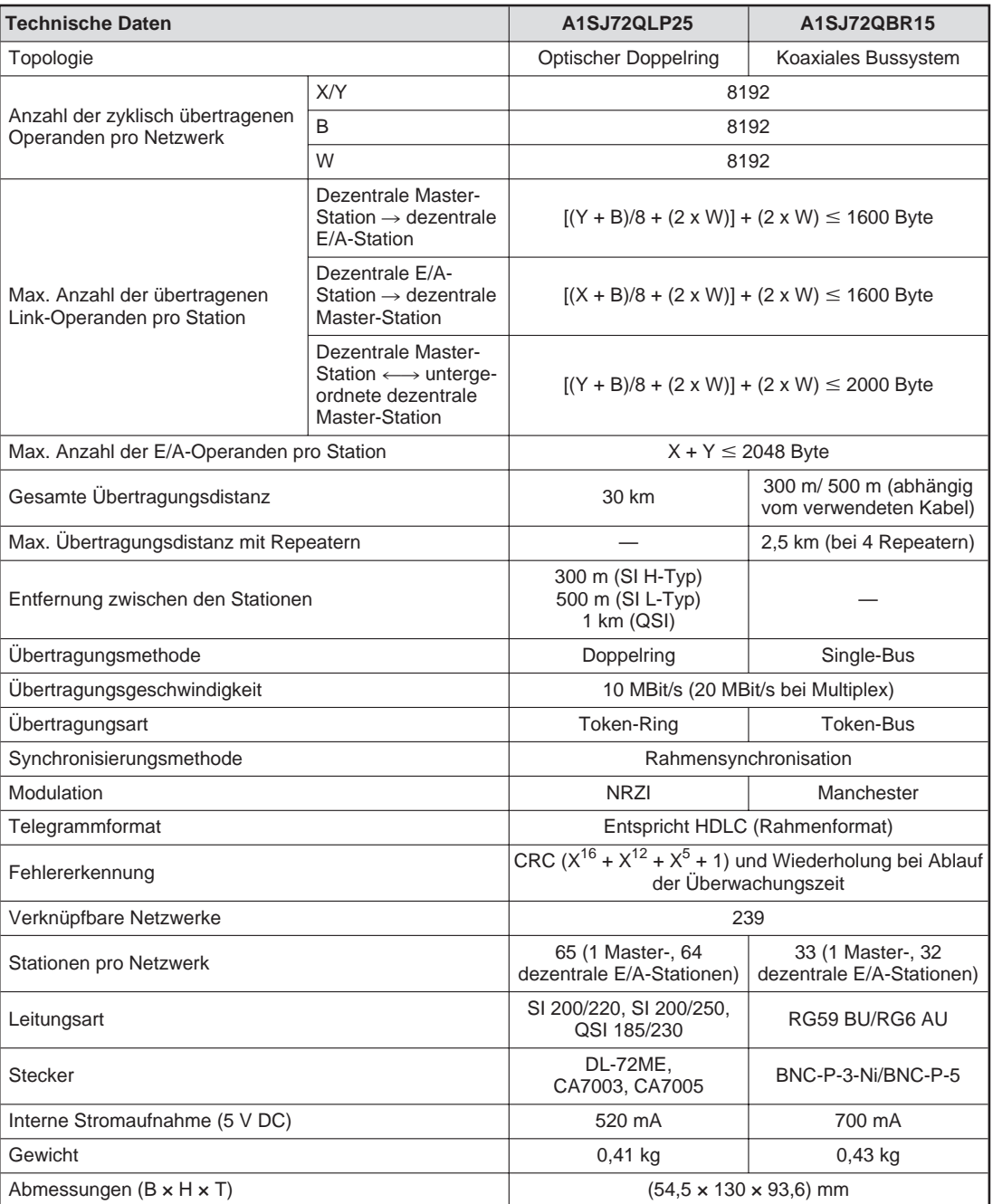

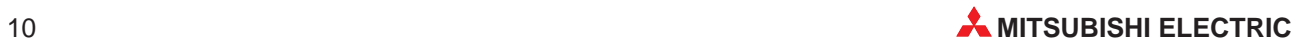

# <span id="page-10-0"></span>**2.3 Daten der optischen Leitungen und Koaxialkabel**

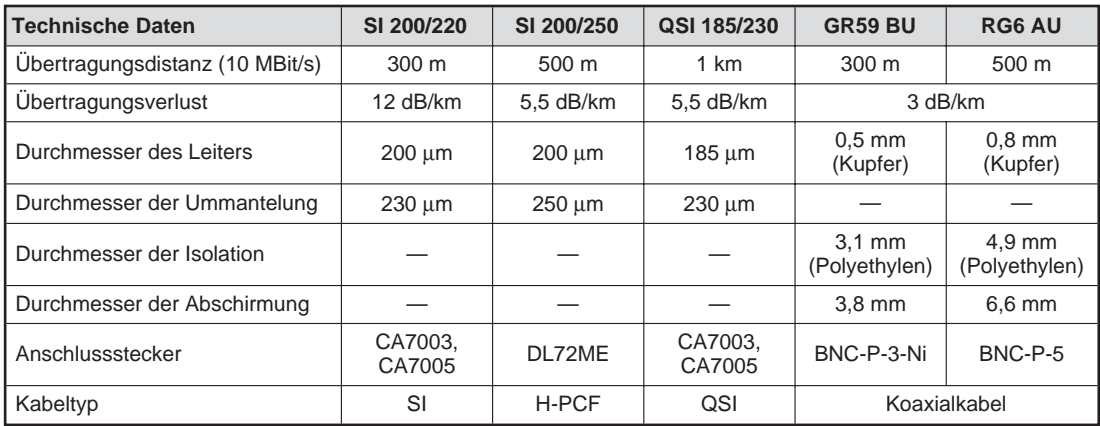

# **2.4 Abmessungen**

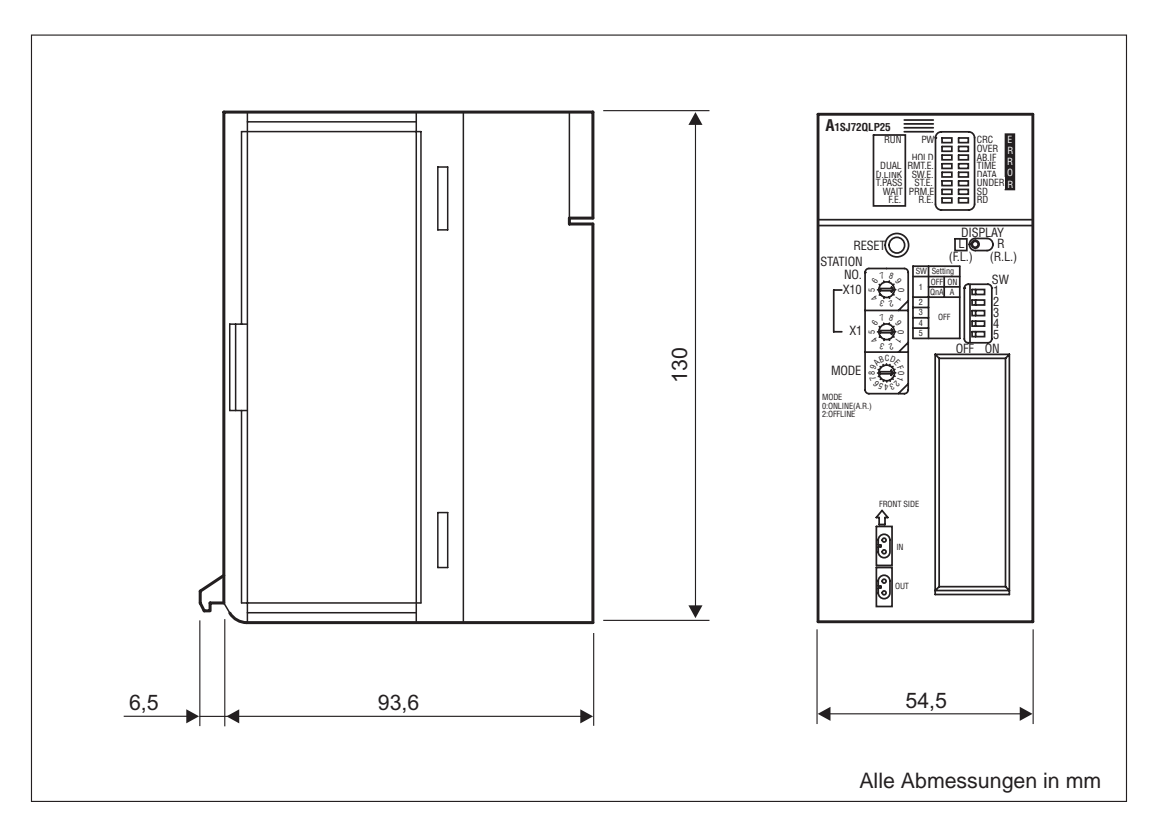

<span id="page-11-0"></span>**3 Bedienelemente**

# **3.1 Übersicht**

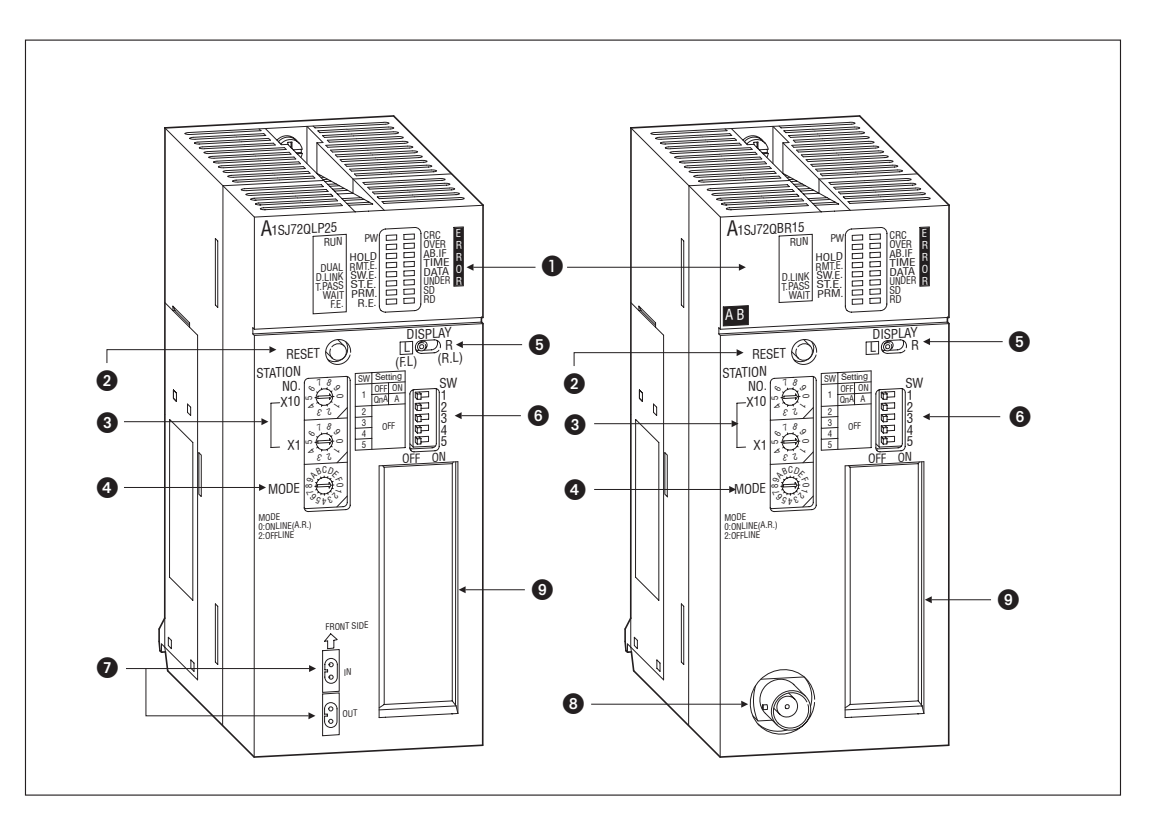

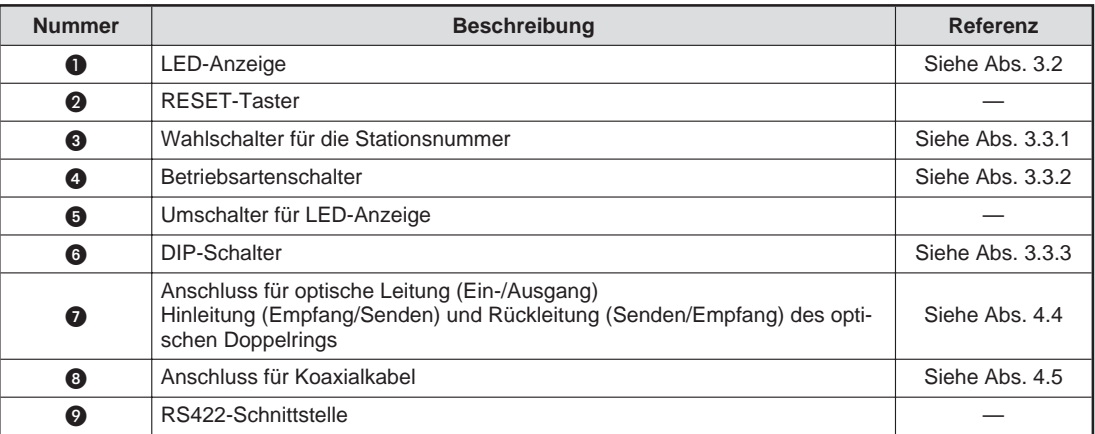

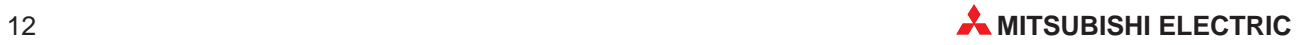

# <span id="page-12-0"></span>**3.2 LED-Anzeige**

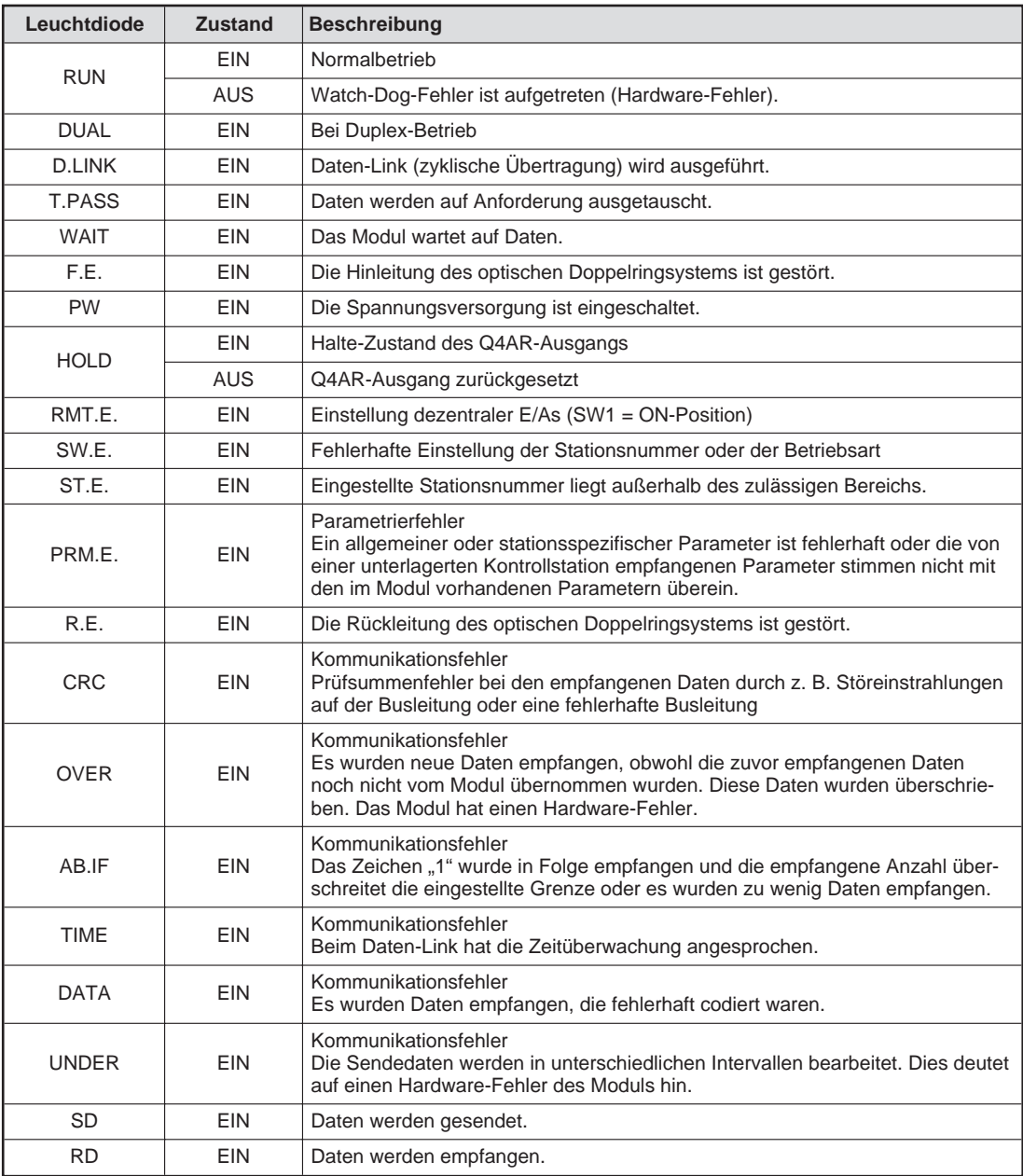

## <span id="page-13-0"></span>**3.2.1 Umschaltung der LED-Anzeige**

Bei den MELSECNET/10-Modulen A1SJ72QLP25 und A1SJ72QBR15 kann die LED-Anzeige umgeschaltet werden.

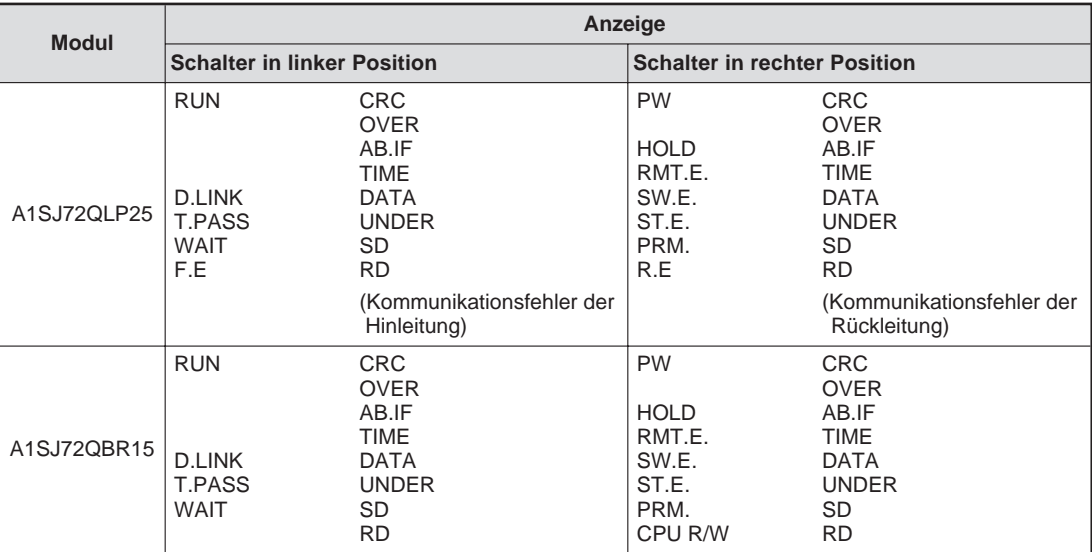

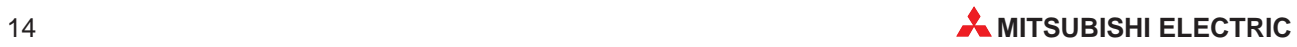

## <span id="page-14-0"></span>**3.3 Schalter**

# STATION NO. Zehner-Stelle Õ X10 Einer-Stelle

**3.3.1 Wahlschalter für die Stationsnummer**

Diese Schalter dienen zur Einstellung der Stationsnummer des Moduls. Die LED "SW.E." leuchtet, wenn Stationsnummern eingestellt werden, die außerhalb des zulässigen Einstellbereichs liegen. Die Werkseinstellung ist "1".

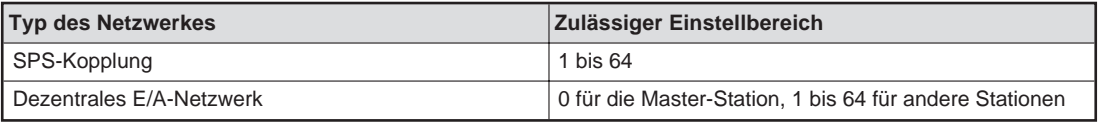

### HINWEISE | Innerhalb eines Netzwerks dürfen Stationsnummern nicht doppelt vergeben werden.

Der Kontroll-Station kann innerhalb des zulässigen Einstellbereichs eine beliebige Stationsnummer zugewiesen werden.

Die Stationsnummern müssen nicht aufeinanderfolgend vergeben werden.

Wird an eine Station keine Stationsnummer vergeben, muss diese Station als Reserve-Station parametriert werden.

Stellen Sie die Stationsnummer 0 oder 65–99 ein, wird ein Fehler angezeigt.

## <span id="page-15-0"></span>**3.3.2 Betriebsartenschalter**

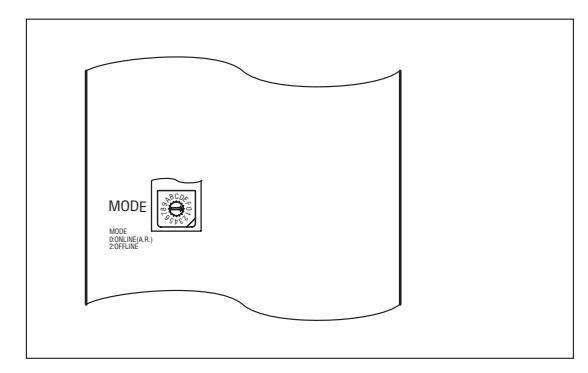

Dieser Schalter ist bei Auslieferung des Moduls auf "0" (Online) eingestellt.

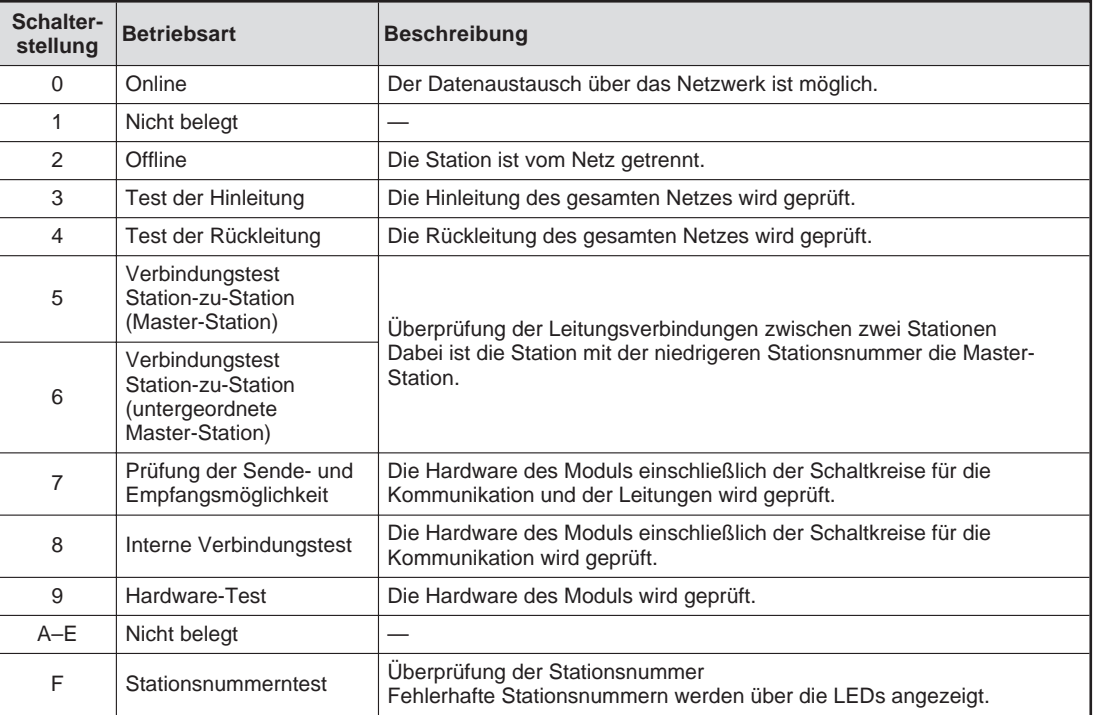

#### **A1SJ72QLP25, A1S72QBR15**

### **3.3.3 DIP-Schalter**

Über den DIP-Schalter können Sie die MELSEC-Serie der angeschlossenen Geräte einstellen.

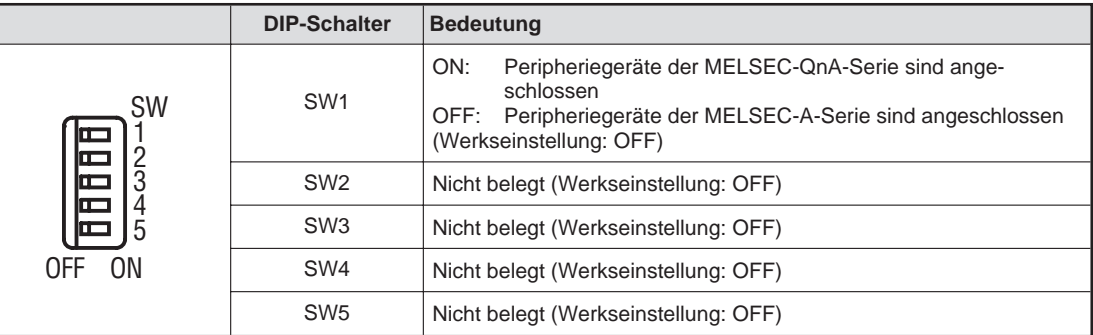

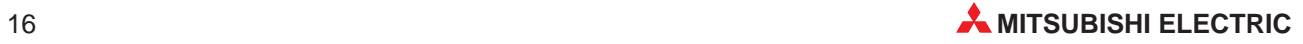

# <span id="page-16-0"></span>**4 Inbetriebnahme**

## **4.1 Handhabungshinweise**

#### **Vorsichtsmaßnahmen**

Da das Gehäuse aus Kunststoff gefertigt ist, achten Sie darauf, dass die Geräte keinen mechanischen Belastungen und starken Stößen ausgesetzt werden. Die Platinen dürfen in keinem Fall aus dem Gerät entfernt werden. Bei der Installation ist darauf zu achten, dass keine Drähte oder Metallspäne in das Gehäuse gelangen.

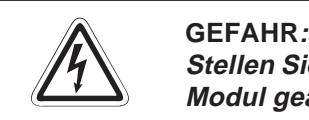

Stellen Sie sicher, dass die Betriebsspannung immer unterbrochen ist, wenn an dem **Modul gearbeitet wird.**

Ziehen Sie die Schrauben des Moduls mit dem vorgeschriebenen Drehmoment (siehe Tabelle) an. Lose oder überdrehte Schrauben können Kurzschlüsse, Störungen oder Ausfälle des Moduls verursachen.

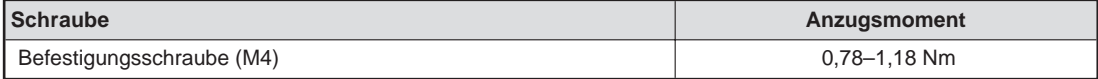

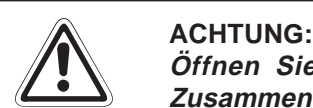

Öffnen Sie nicht das Gehäuse des Moduls. Verändern Sie nicht das Modul. **Zusammenbruch des Datenaustauschs, Störungen, Verletzungen und/oder Feuer können die Folge sein.**

**Schalten Sie die Versorgungsspannung der SPS allpolig ab, bevor das Modul montiert oder demontiert wird.**

**Wird das Modul unter Spannung montiert oder demontiert, können Störungen auftreten oder das Modul beschädigt werden.**

# <span id="page-17-0"></span>**4.2 Vorgehensweise**

Zur Installation und Inbetriebnahme eines MELSECNET/10-Slave-Moduls gehen Sie wie folgt vor:

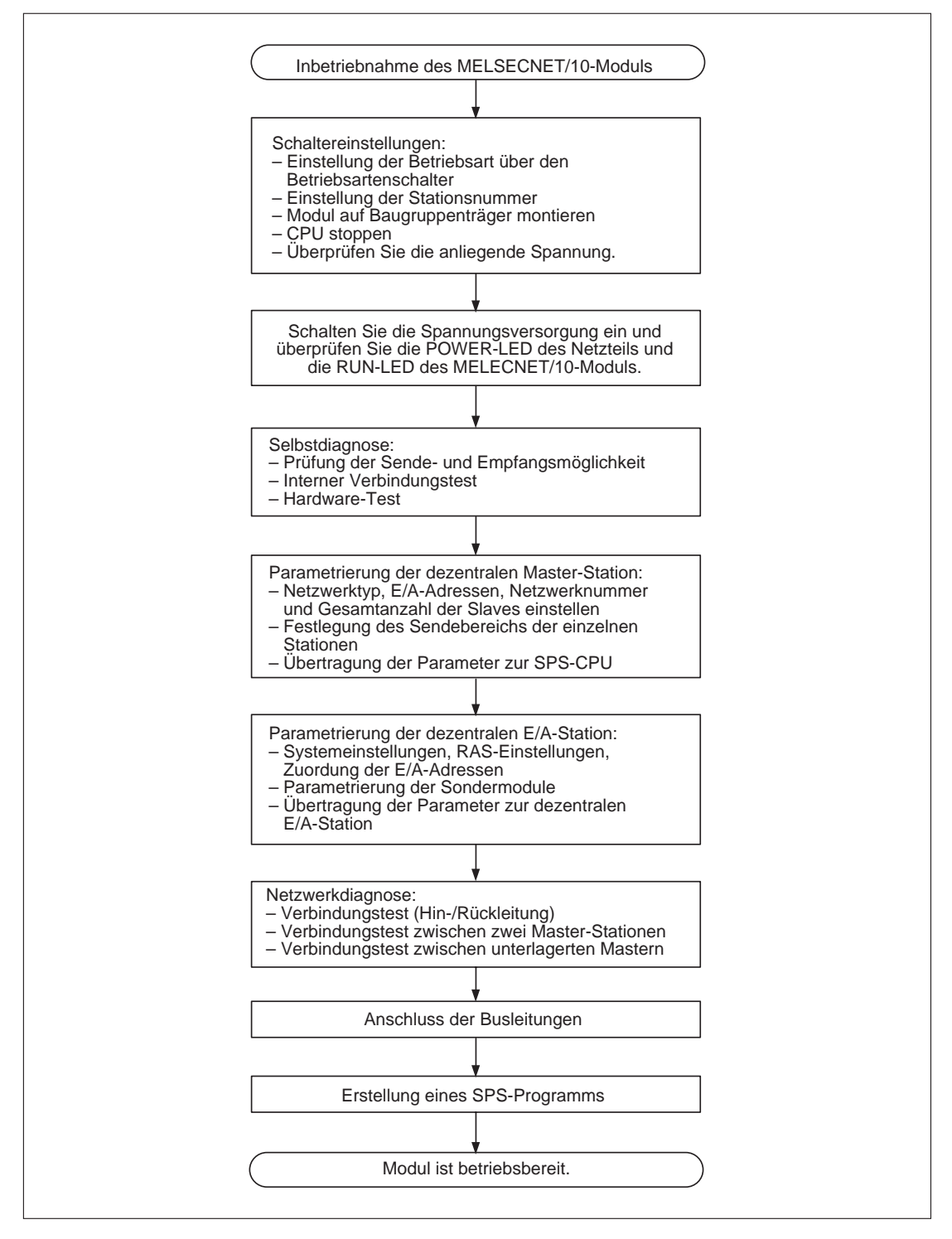

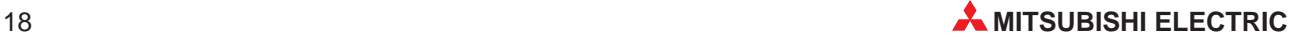

## <span id="page-18-0"></span>**4.3 Selbstdiagnose**

Prüfen Sie vor der Aufnahme des Datenaustauschs das MELSECNET/10-Modul und die Busleitungen. Drei verschiedene Arten der Selbstdiagnose können mit dem Betriebsartenschalter des Moduls angewählt werden:

- Prüfung der Sende- und Empfangsmöglichkeit (Betriebsartenschalter: "7") Bei diesem Test werden die Ein- und Ausgangsschnittstellen außerhalb des Moduls verbunden. Neben der Hardware des Moduls können so auch die Buskabel geprüft werden.
- Interner Verbindungstest (Betriebsartenschalter: "8") Die Hardware des Moduls einschließlich der Schaltkreise für die Kommunikation wird geprüft.
- Hardware-Test (Betriebsartenschalter: "9")

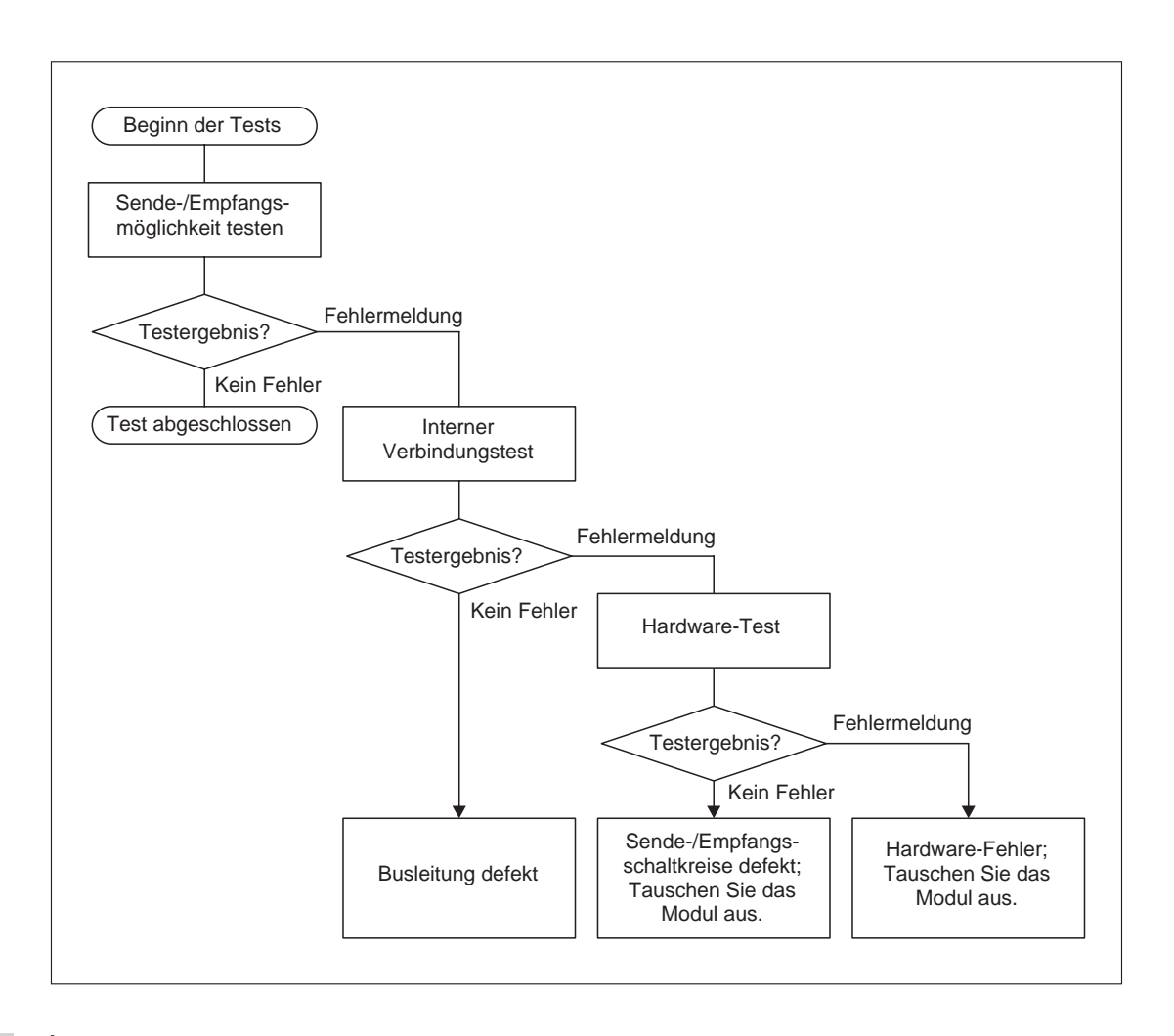

**HINWEIS** Der normale Datenaustausch über das MELSECNET-Netzwerk ist gesperrt, sobald eine Station des Netzwerks in den Test-Modus geschaltet wird.

### <span id="page-19-0"></span>**4.3.1 Prüfung der Sende- und Empfangsmöglichkeit**

 Verbinden Sie die Ein- und Ausgangsschnittstellen der Module für das optische Ringsystem oder für das koaxiale Bussystem.

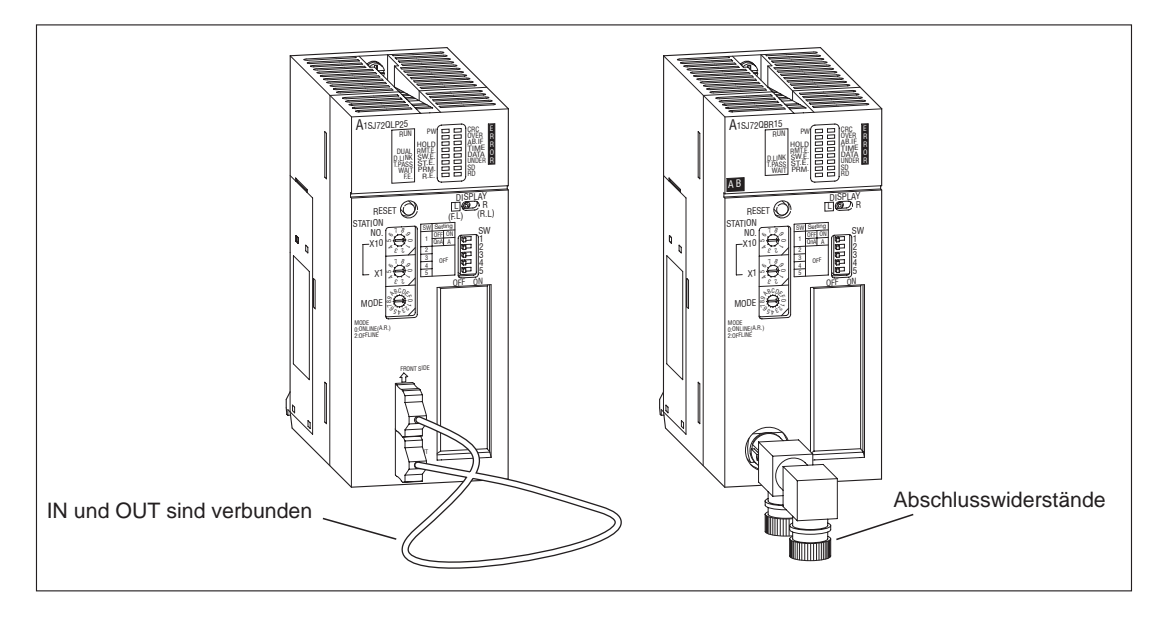

- 2) Bringen Sie den Betriebsartenschalter des Moduls in die Position "7".
- Schalten Sie die Versorgungsspannung ein. Der Test wird ausgeführt. Den Fortschritt können Sie an den Leuchtdioden des Moduls verfolgen:
	- Während des Tests blinkt die T.PASS-LED 20 mal (ca. 10 s lang).
	- Wird ein Fehler entdeckt, blinkt die LED des entsprechenden Kommunikationsfehlers.

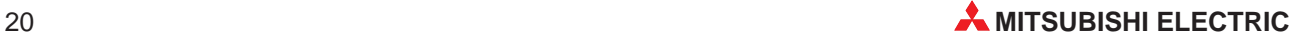

### <span id="page-20-0"></span>**4.3.2 Interner Verbindungstest**

 Lassen Sie die Schnittstellen unbeschaltet. Achten Sie bei den Modulen für optische Leitungen darauf, dass kein Licht von außen in die Schnittstellen eindringen kann.

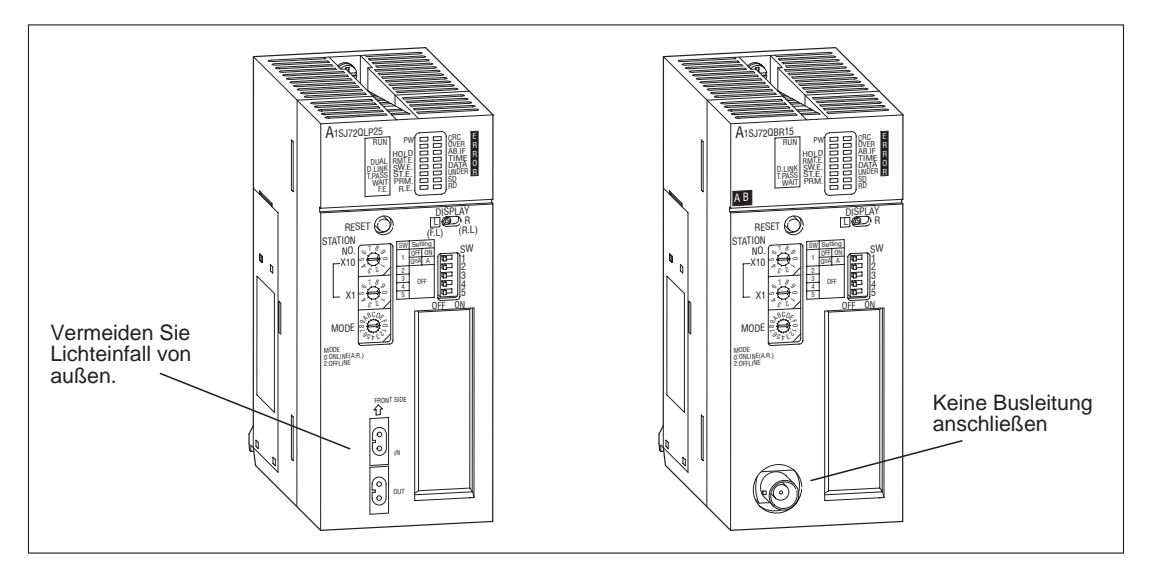

- Bringen Sie den Betriebsartenschalter des Moduls in die Position "8".
- Schalten Sie die Versorgungsspannung ein. Der Test wird ausgeführt. Den Fortschritt können Sie an den Leuchtdioden des Moduls verfolgen:
	- Während des Tests blinkt die T.PASS-LED 20 mal (ca. 10 s lang).
	- Wird ein Fehler entdeckt, blinkt die LED des entsprechenden Kommunikationsfehlers.

### <span id="page-21-0"></span>**4.3.3 Hardware-Test**

 Verbinden Sie bei einem Modul für das optische Ringsystem die Ein- und die Ausgangsschnittstelle. Bei einem Modul für das koaxiale Bussystem lassen Sie die Schnittstellen unbeschaltet.

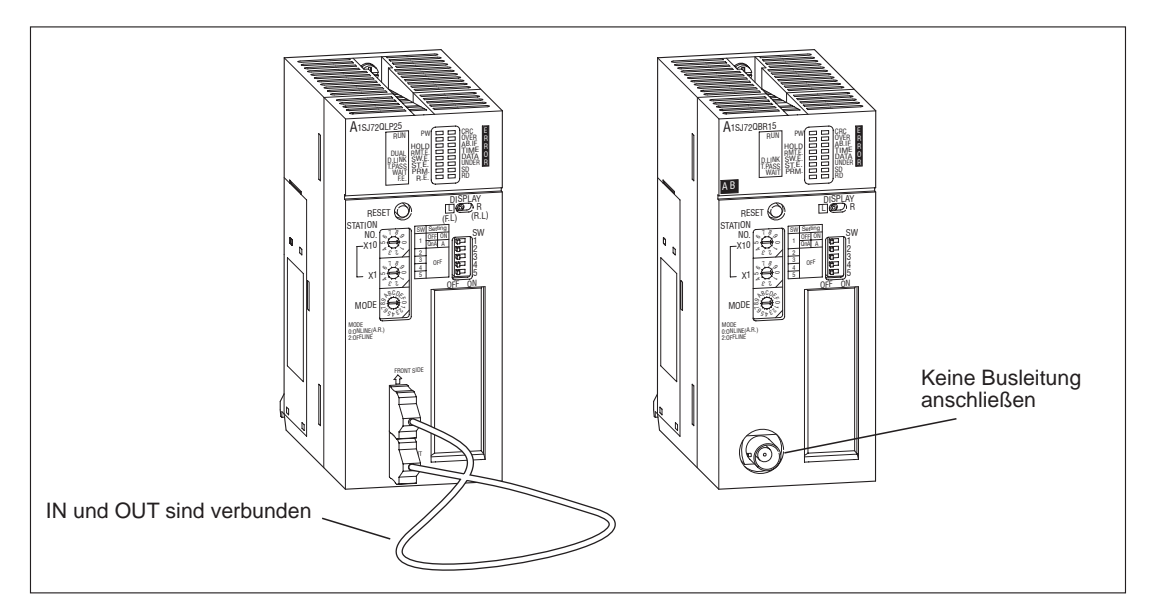

- 2) Bringen Sie den Betriebsartenschalter des Moduls in die Position "9".
- Schalten Sie die Versorgungsspannung ein. Der Test wird ausgeführt. Den Fortschritt können Sie an den Leuchtdioden des Moduls verfolgen:
	- Während des Tests blinkt die T.PASS-LED 20 mal (ca. 10 s lang).
	- Wird ein Fehler entdeckt, blinkt die LED des entsprechenden Kommunikationsfehlers.

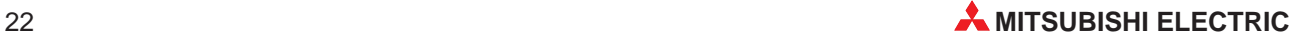

## <span id="page-22-0"></span>**4.4 Anschluss der optischen Busleitungen**

**HINWEISE** Berücksichtigen Sie bei der Auswahl der Leitung die Entfernung zwischen den Stationen (Abs. [2.3](#page-10-0)).

Beachten Sie den minimal zulässigen Biegeradius der Leitungen.

Berühren Sie nicht die optische Schnittstelle des Moduls oder des Steckers und achten Sie darauf, dass die Schnittstellen sauber sind. Öl, Staub und andere Partikel können zu Übertragungsverlust und Störungen der Datenübertragung führen.

Fassen Sie beim Herstellen oder Trennen der Verbindung nur an den Stecker.

Drücken Sie den Stecker in die Schnittstelle, bis er einrastet. Zum Lösen der Verbindung drücken Sie oben und unten auf den Stecker und ziehen den Stecker ab.

#### **Verbindung der Stationen**

Die einzelnen Stationen werden über ihre Ein- und Ausgangsschnittstellen verbunden. Bei der Verbindung muss die Reihenfolge der Stationsnummern nicht eingehalten werden.

**HINWEIS** Datenaustausch ist evt. auch möglich, wenn zwei Ein- oder Ausgangsschnittstellen miteinander verbunden werden (z. B. IN  $\rightarrow$  IN oder OUT  $\rightarrow$  OUT). Die Loopback-Funktion, die Netzwerkdiagnose sowie andere Funktionen werden jedoch dadurch gesperrt. Achten Sie aus diesem Grund auf die korrekte Verbindung der Schnittstellen.

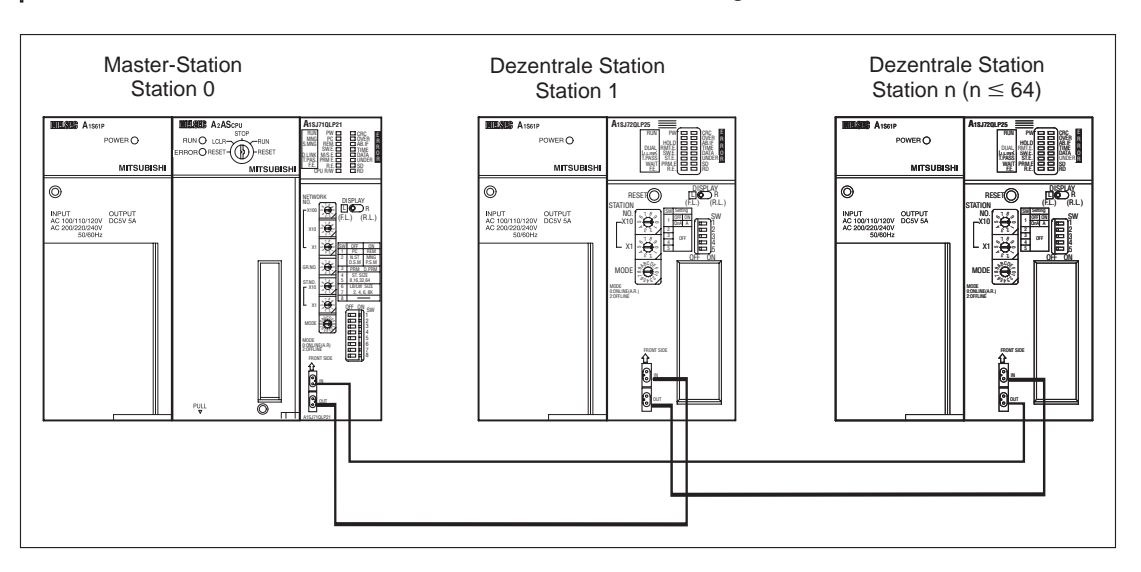

# <span id="page-23-0"></span>**4.5 Koaxiale Leitungen**

Verwenden Sie für Verbindungen von Station zu Station die in der folgenden Tabelle angegebenen Leitungslängen. Wenn andere als die angegebenen Längen verwendet werden, kann es zu Fehlern bei der Kommunikation kommen.

Unabhängig von der Anzahl der Stationen darf die gesamte Länge der Busleitung 500 m nicht überschreiten.

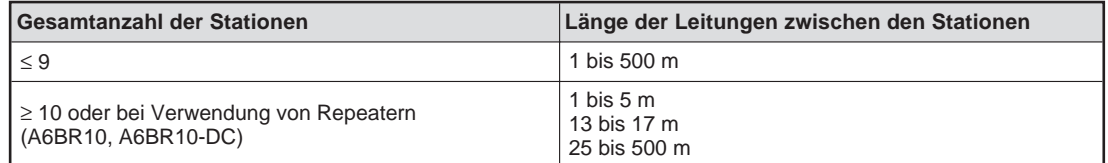

**HINWEISE** Leitungen, die kürzer als 1 m sind, dürfen nicht verwendet werden.

Verwenden Sie bei einem Netzwerk mit neun oder weniger Stationen, das zu einem späteren Zeitpunkt auf mehr als 9 Stationen erweitert werden soll, nur die Leitungslängen, die auch bei dem späteren Ausbau des Netzwerks zulässig sind.

Schließen Sie beide Enden des Netzwerks mit einem Widerstand ab.

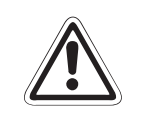

### **E ACHTUNG:**

Verlegen Sie die koaxiale Leitung nicht in der Nähe von Netz- oder Hochspannungs**leitungen oder Leitungen, die eine Lastspannung führen. Der Mindestabstand zu diesen Leitungen muss 100 mm betragen. Wenn dies nicht beachtet wird, können durch Störungen Fehlfunktionen auftreten.**

Verwenden Sie in Umgebungen, in denen starke Störeinstrahlungen zu erwarten sind, doppelt abgeschirmte Koaxialkabel.

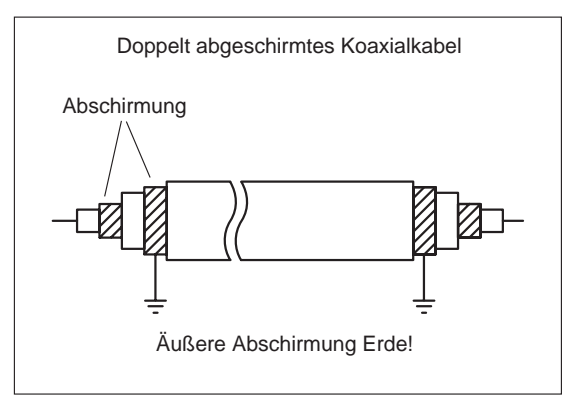

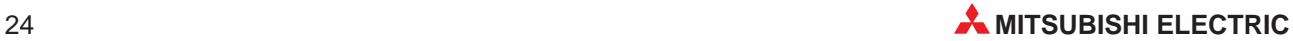

#### **Verbindung der Stationen**

Ohne Repeater

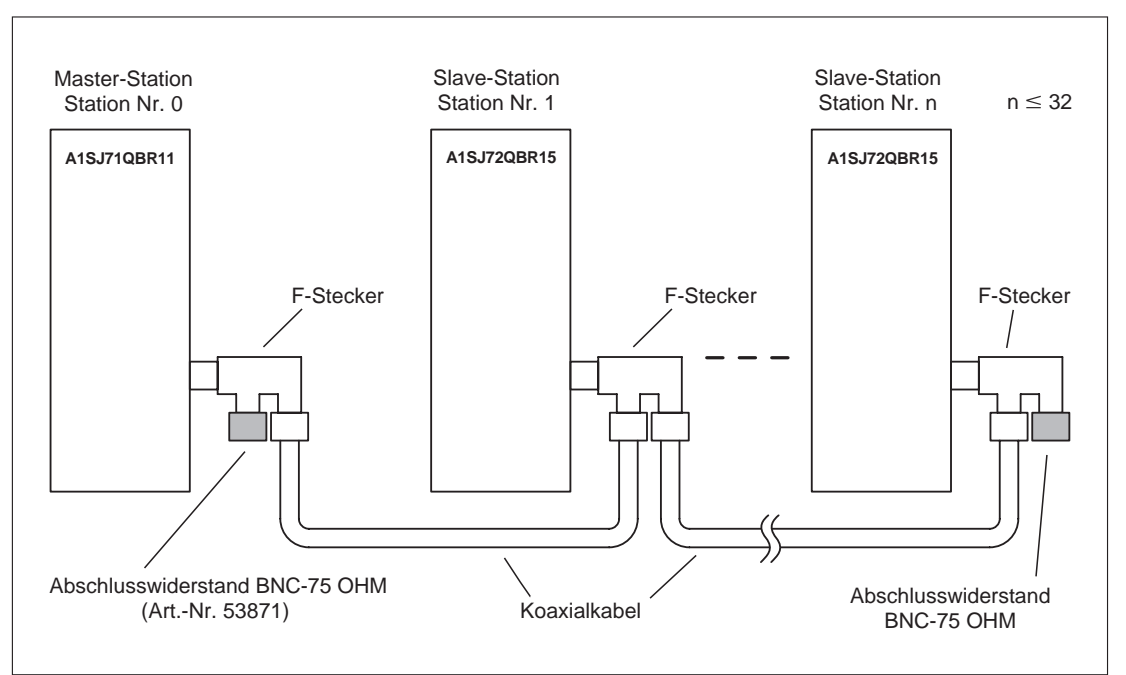

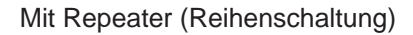

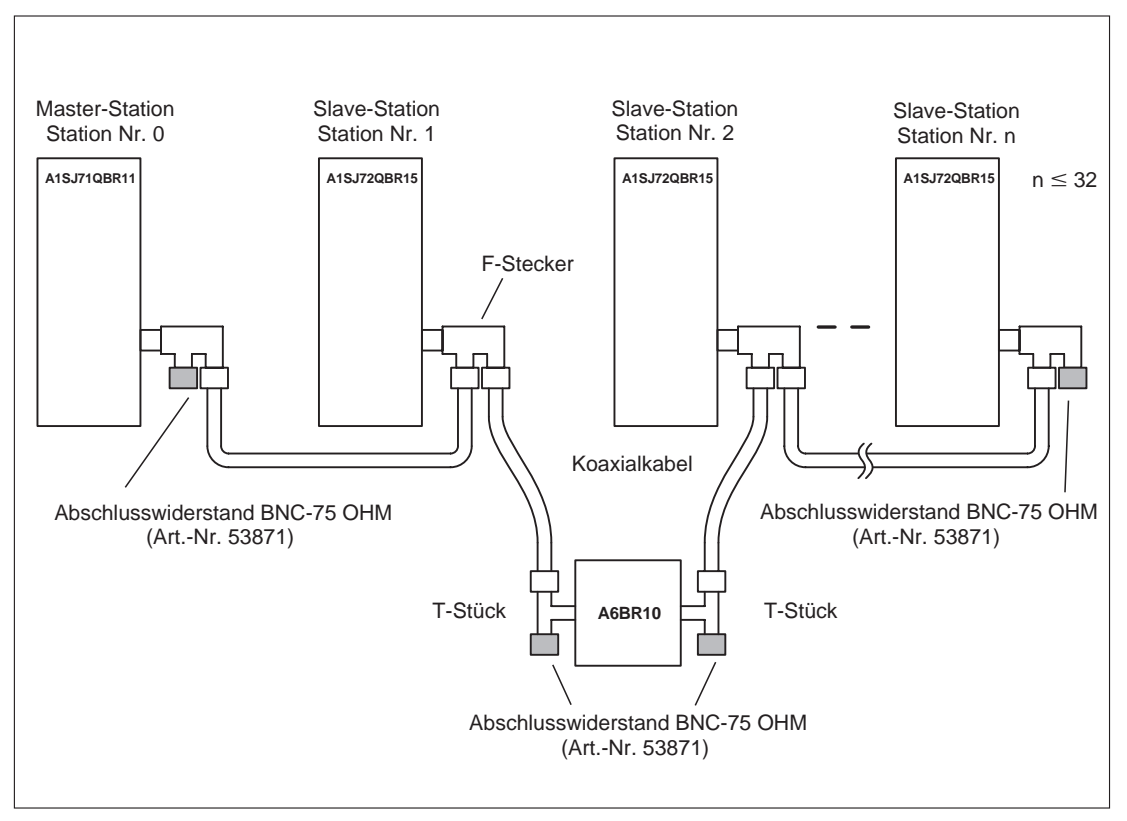

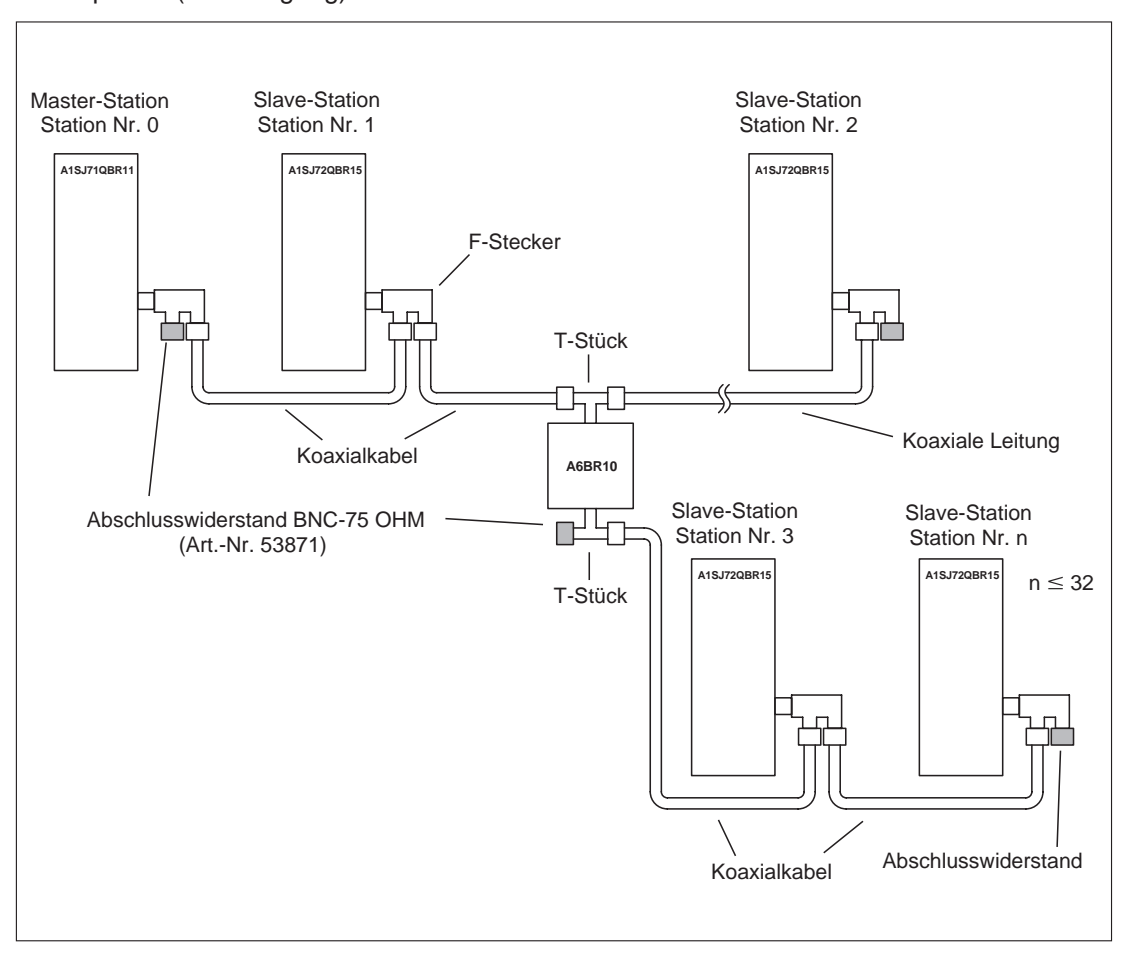

#### Mit Repeater (Verzweigung)

**HINWEISE** Parametrieren Sie Stationen, die im Netzwerk vorhanden, aber nicht angeschlossen sind, als Reservestationen. Dadurch wird die Abtastzeit reduziert und der Meldung von Kommunikationsfehlern vorgebeugt.

> Bei den beiden Anschlüssen eines F-Steckers besteht keine Zuordnung als Ein- oder Ausgang. Die koaxiale Busleitung kann mit beiden Anschlüssen verbunden werden.

> Ein Abschlusswiderstand kann an jeden der beiden Anschlüsse eines F-Steckers installiert werden.

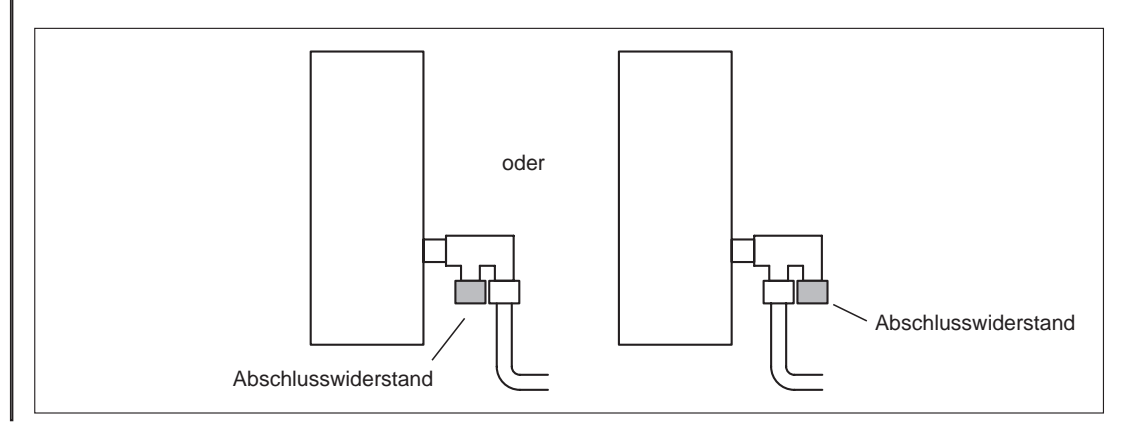

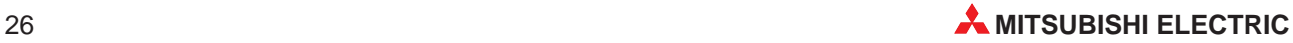

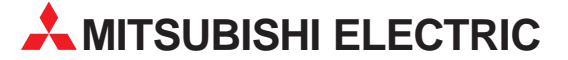

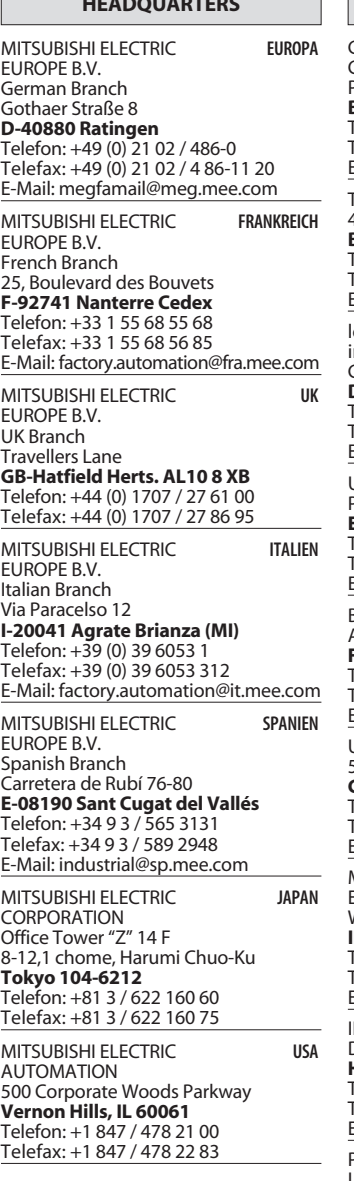

**HEADQUARTERS**

┑

Г

#### **VERTRIEBSBÜROS DEUTSCHLAND**

MITSUBISHI ELECTRIC EUROPE B.V. DGZ-Ring Nr. 7 **D-13086 Berlin** Telefon: (0 30) 4 71 05 32 Telefax: (0 30) 4 71 54 71 MITSUBISHI ELECTRIC EUROPE B.V. Revierstraße 5 **D-44379 Dortmund** Telefon: (02 31) 96 70 41-0

Telefax: (02 31) 96 70 41-41 MITSUBISHI ELECTRIC EUROPE B.V.

Brunnenweg 7 **D-64331 Weiterstadt** Telefon: (0 61 50) 13 99 0 Telefax: (0 61 50) 13 99 99

MITSUBISHI ELECTRIC EUROPE B.V. Kurze Straße 40 **D-70794 Filderstadt** Telefon: (07 11) 77 05 98-0 Telefax: (07 11) 77 05 98-79

MITSUBISHI ELECTRIC EUROPE B.V. Am Söldnermoos 8

**D-85399 Hallbergmoos** Telefon: (08 11) 99 87 40 Telefax: (08 11) 99 87 410

**EUROPÄISCHE VERTRETUNGEN** Getronics BELGIEN Control Systems Pontbeeklaan 43 **B-1731 Asse-Zellik** Telefon: +32 (0) 2 / 467 17 51 Telefax: +32 (0) 2 / 467 17 45 E-Mail: infoautomation@getronics.com TELECON CO. LGARIEN 4, A. Ljapchev Blvd. **BG-1756 Sofia** Telefon: +359 (0) 2 / 97 44 05 8 Telefax: +359 (0) 2 / 97 44 06 1 E-mail: ouis poulsen and a paintemark industri & automation nausth & aut<br>Geminivei 32 **DK-2670 Greve** Telefon: +45 (0) 43 / 95 95 95 Telefax: +45 (0) 43 / 95 95 91 E-Mail: lpia@lpmail.com UTU Elektrotehnika AS Pärnu mnt.160i **EE-11317 Tallinn** Telefon: +372 (0) 6 / 51 72 80 Telefax: +372 (0) 6 / 51 72 88 E-mail: utu@utu.ee Beijer Electronics OY **FINNI AND** Ansatie 6a **FIN-01740 Vantaa** Telefon: +358 (0) 9 / 886 7700 Telefax: +358 (0) 9 / 886 7755 E-mail: info@beijer.fi UTECO A.B.E.E. GRIECHENLAND 5, Mavrogenous Str. **GR-18542 Piraeus** Telefon: +30 10 / 42 10 050 Telefax: +30 10 / 42 12 033 E-mail: — MITSUBISHI ELECTRIC EUROPE B.V. – Irish Branch **IRI AND** Westgate Business Park **IRL-Dublin 24** Telefon: +353 (0) 1 / 419 88 00 Telefax: +353 (0) 1 / 419 88 90 E-mail: sales.info@meir.mee.com INEA CR d.o.o. **KROATIEN** Drvinje 63 **HR-10000 Zagreb** Telefon: +385 (0)1/ 36 67 140 Telefax: +385 (0)1/ 36 67 140 E-mail: — POWEL SIA **IFTTIAND** Lienes iela 28 **LV-1009 Riga** Telefon: +371 784 / 22 80 Telefax: +371 784 / 22 81 E-mail: utu@utu.lv UTU POWEL UAB **TAUEN** Savanoriu pr. 187 **LT-2053 Vilnius** Telefon: +370 232-2980 Telefax: +370 232-2980 E-mail: powel@utu.lv **Getronics** NIFDFRI ANDF Control Systems Donauweg 2 B **NL-1043 AJ Amsterdam** Telefon: +31 (0) 20 / 587 67 00 Telefax: +31 (0) 20 / 587 68 39 E-Mail: info.gia@getronics.com

**EUROPÄISCHE VERTRETUNGEN** Beijer Electronics AS Teglverksveien 1 **N-3002 Drammen** Telefon: +47 (0) 32 / 24 30 00 Telefax: +47 (0) 32 / 84 85 77 E-mail: — GEVA **ÖSTERREICH** Wiener Straße 89 **A-2500 Baden** Telefon: +43 (0) 2252 / 85 55 20 Telefax: +43 (0) 2252 / 488 60 E-mail: office@geva.at MPL Technology Sp. z o.o. ul. Sliczna 36 **PL-31-444 Kraków** Telefon: +48 (0) 12 / 632 28 85 Telefax: +48 (0) 12 / 632 47 82 E-mail: krakow@mpl.pl Sirius Trading & Services srl -MÄNIEN Bd. Lacul Tei nr. 1 B **RO-72301 Bucuresti 2** Telefon: +40 (0) 21 / 201 7147 Telefax: +40 (0) 21 / 201 7148 E-mail: sirius\_t\_s@fx.ro Beijer Electronics AB  Box 426 **S-20124 Malmö** Telefon: +46 (0) 40 / 35 86 00 Telefax: +46 (0) 40 / 35 86 02 E-mail: — ECONOTEC AG  **SCHWFIZ** Postfach 282 **CH-8309 Nürensdorf** Telefon: +41 (0) 1 / 838 48 11 Telefax: +41 (0) 1 / 838 48 12 E-Mail: info@econotec.ch ACP AUTOCOMP a.s. SINMAREL Chalupkova 7 **SK-81109 Bratislava** Telefon: +421 (02) / 5292- 22 54, 55 Telefax: +421 (02)7 / 5292- 22 48 E-Mail: info@acp-autocomp.sk INEA d.o.o. **SLOWENIEN** Stegne 11 **SI-1000 Ljubljana** Telefon: +386 (0) 1- 513 8100 Telefax: +386 (0) 1- 513 8170 E-mail: inea@inea.si AutoCont  **TSCHECHIEN** Control Systems s.r.o. Nemocnicni 12 **CZ-702 00 Ostrava 2** Telefon: +420 (0) 69 / 615 21 11 Telefax: +420 (0) 69 / 615 25 62 E-mail: consys@autocont.cz GTS Darülaceze Cad. No. 43A KAT: 2 **TR-80270 Okmeydani-Istanbul** Telefon: +90 (0) 212 / 320 1640 Telefax: +90 (0) 212 / 320 1649 E-Mail: gts@turk.net Meltrade Automatika Kft. -**UNGARN** 55, Harmat St. **HU-1105 Budapest** Telefon: +36 (0)1 / 2605 602 Telefax: +36 (0)1 / 2605 602 E-Mail: office@meltrade.hu TEXEL Electronics LTD.

#### **VERTRETUNG MITTLERER OSTEN**

**ISRAEL** 

Box 6272 **IL-42160 Netanya** Telefon: +972 (0) 9 / 863 08 91 Telefax: +972 (0) 9 / 885 24 30 E-Mail: texel\_me@netvision.net.il

#### **VERTRETUNGEN EURASIEN**

**AVTOMATIKA SEVER RUSSLAND** Krapivnij Per. 5, Of. 402 **RUS-194044 St Petersburg** Telefon: +7 812 54 18 418 Telefax: +7 812 11 83 239 E-mail: — **CONSYS RUSSI AND** Promyshlennaya St. 42 **RUS-198099 St Petersburg** Telefon: +7 812 / 325 36 53 Telefax: +7 812 / 325 36 53 E-mail: consys@consys.spb.ru NPP Uralelektra **RUSSLAND** Sverdlova 11A **RUS-620027 Ekaterinburg** Telefon: +7 34 32 / 53 27 45 Telefax: +7 34 32 / 53 24 61 E-mail: elektra@etel.ru STC Drive Technique **RUSSLAND** Poslannikov per. 9, str.1 **RUS-107005 Moskow** Telefon: +7 095 / 786 21 00 Telefax: +7 095 / 786 21 01 E-mail: info@privod.ru JV-CSC Automation **KRAINE** 15, Marina Raskovoyi St. **U-02002 Kiev**<br>Telefon: +380 44 / 238 83 16 Telefax: +380 44 / 238 83 17 E-mail: mkl@csc-a.kiev.ua **TEHNIKON** SSRUSSLAND Oktjabrskaya 16/5, Ap 704 **BY-220030 Minsk** Telefon: +375 (0)17/ 22 75 704 Telefax: +375 (0)17/ 22 76 669 E-mail: tehnikon@belsonet.net

### **VERTRETUNG AFRIKA**

CBI Ltd SÜDAFRIKA Private Bag 2016 **ZA-1600 Isando** Telefon: +27 (0) 11/ 928 2000 Telefax: +27 (0) 11/ 392 2354 E-mail: cbi@cbi.co.za

> 10/02 - Printed in Germany PLC 10/02 - Printed in Germanyن

## **MITSUBISHI ELECTRIC** INDUSTRIAL AUTOMATION Gothaer Straße 8 | Telefon: 02102 486-0 | Fax: 02102 486-7170 | www.mitsubishi-automation.de<br>D-40880 Ratingen | Hotline: 01805 000-7650 | megfa-mail@meg.mee.com | www.mitsubishi-automation.com

D-40880 Ratingen | Hotline: 01805 000-7650 | megfa-mail@meg.mee.com